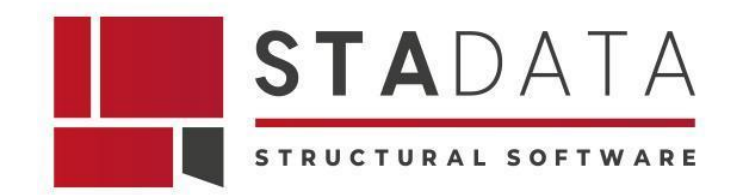

# **Progettazione di telai di rinforzo in acciaio per una struttura in muratura**

### **Abstract**

Il telaio in acciaio, inserito in una struttura esistente in muratura portante, ha migliorato le capacità prestazionali dell'opera esistente durante il sisma. L'interoperabilità tra 3Muri Project e AxisVM ha permesso di scambiare i file dati e progettare un telaio con profili in acciaio ottimizzati. Le analisi di vulnerabilità sismica eseguite sui modelli dello stato di fatto e di progetto hanno dimostrato di aver conseguito un adeguamento sismico della struttura.

#### **Introduzione**

Il progetto del rinforzo sismico con telai in acciaio è stato eseguito per la struttura in muratura portante esistente, mostrata nella figura seguente, per ridurre la vulnerabilità sismica dell'edificio.

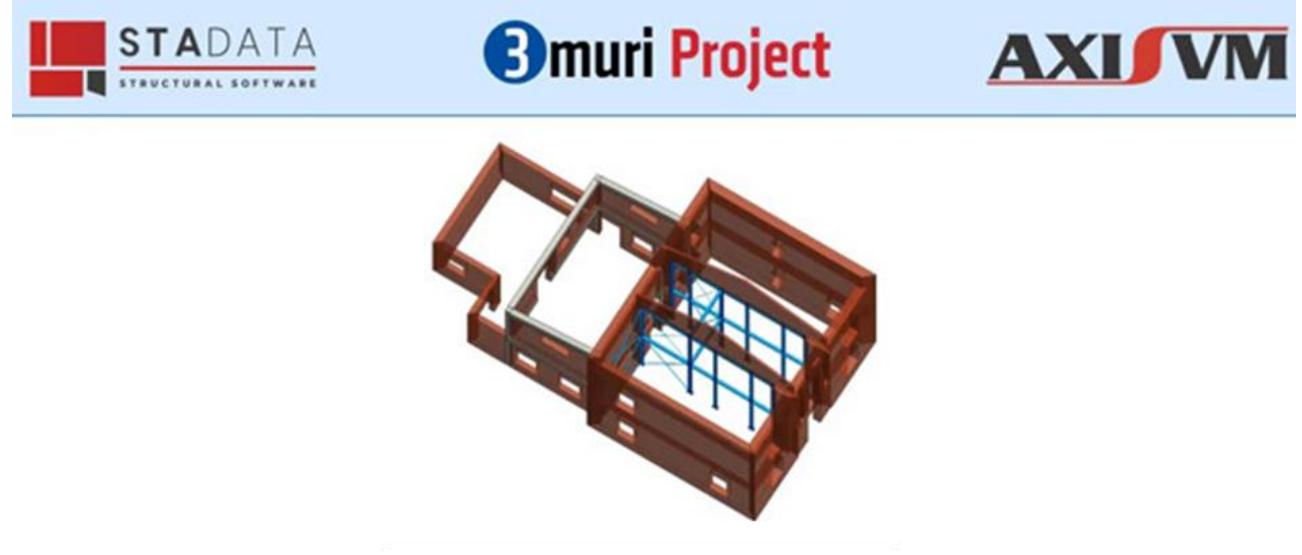

*Fig.1 3Muri Project - Vista 3D modello edificio dello stato di progetto senza solai. Struttura in muratura portante con i telai di rinforzo in acciaio*

Il caso studio, fornito cortesemente per S.T.A. DATA, si riferisce al progetto realizzato dallo Studio Tecnico dell'Ing. Goffredo Spernanzoni ed è realizzato con l'ausilio dei software di calcolo strutturale 3Muri Project e AxisVM.

I tecnici illustrano dettagliatamente le analisi eseguite con entrambi i software per la corretta progettazione del rinforzo con il telaio in acciaio.

L'analisi della vulnerabilità sismica dello stato di fatto della struttura in muratura è stata condotta con il software 3Muri Project, specifico per questo tipo di analisi sismiche sulle strutture esistenti in muratura. In seguito, si è proceduto all'ottimizzazione dei profili degli elementi di rinforzo in acciaio in AxisVM.

# **1. Le fasi della progettazione**

Le 3 fasi principali della progettazione sono di seguito elencate:

- 1. Valutazione della vulnerabilità sismica dello *stato di fatto* della struttura esistente in muratura;
- 2. Ottimizzazione e verifica del telaio di acciaio per il rinforzo sismico della struttura;
- 3. Valutazione della vulnerabilità sismica dello *stato di progetto* della struttura in muratura rinforzata con il telaio in acciaio.

L'ottimizzazione del telaio di rinforzo in acciaio è stata eseguita con il software agli elementi finiti AxisVM per le funzionalità avanzate dedicate al raffinamento del progetto in acciaio e per la documentazione dettagliata finale redatta.

Lo stato di progetto, ottimizzato, è stato importato nuovamente in 3Muri ed analizzato per verificare la riduzione della vulnerabilità sismica e documentare il miglioramento ottenuto rispetto allo stato di fatto.

# **2. Valutazione dello stato di fatto**

La struttura esistente in muratura è costituita da 3 corpi affiancati di dimensioni differenti. Tutti i corpi sono stati modellati in 3Muri Project.

Il corpo principale è il più alto e al primo livello presenta un solaio di putrelle e tavelloni. Il solaio al secondo piano è composto da un tavolato semplice, la copertura a falde è in legno e il resto dei solai è in laterocemento. Gli elementi verticali delle 3 strutture sono pannelli in muratura.

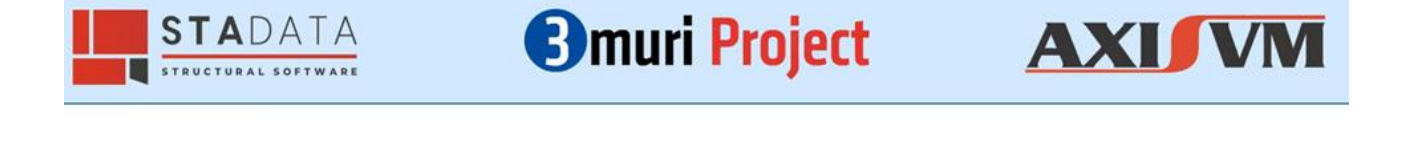

STATO DI FATTO

*Fig.2 3Muri Project - Visualizzazioni: a destra il modello 3D dello stato di fatto – a sinistra la planimetria* 

Il modello dello stato di fatto è stato verificato con l'analisi statica non lineare globale (pushover) in 3muri Project, come indicato nella Normativa NTC2018 + Circolare. Nelle 24 analisi pushover si evidenziano le fragilità della struttura nelle due direzioni del sisma.

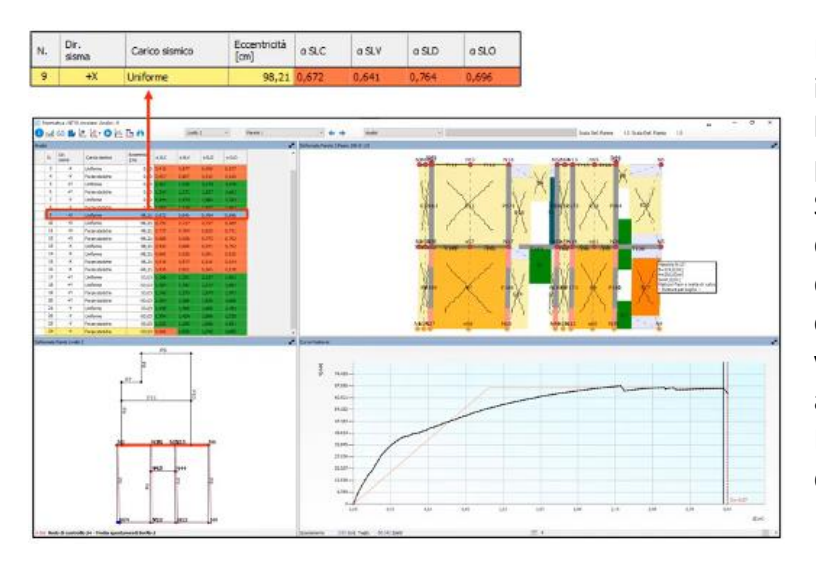

In particolare, la verifica più gravosa in direzione X non è soddisfatta per la parete evidenziata in rosso in pianta, in basso a sinistra. Si può osservare il livello di danneggiamento attraverso la deformata della pianta, la corrispondente curva di capacità e i valori tabellati dei risultati delle analisi eseguite. Il maschio murario risulta danneggiato a taglio.

*Fig.3 3Muri Project – Risultati delle 24 analisi pushover. La più gravosa in direzione X è evidenziata nella finestra superiore*

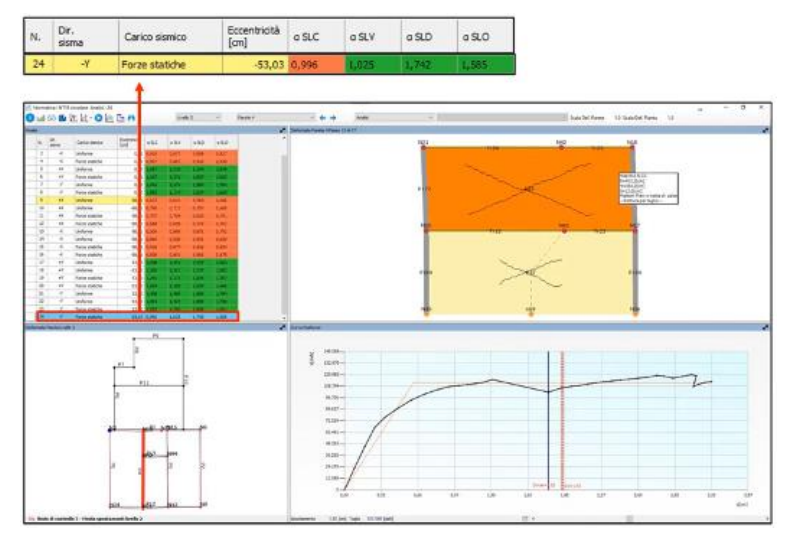

La parete danneggiata nella direzione Y, invece, è il pannello centrale del corpo principale come evidenziato in rosso in pianta. In questo caso, gran parte del pannello subisce una rottura a taglio.

*Fig. 4 3Muri Project – Risultati delle 24 analisi pushover. La più gravosa in direzione Y è evidenziata nella finestra superiore*

# **3. Progetto di intervento**

I progettisti, in base ai risultati emersi dalle analisi statiche non lineari, hanno deciso di rinforzare le pareti centrali del corpo più alto attraverso l'inserimento di telai di rinforzo in acciaio con tiranti di controventamento in acciaio.

L'intervento ipotizzato permette di conseguire minime variazioni architettoniche e contemporaneamente migliorare la risposta strutturale durante il sisma di progetto. Si è creato, quindi, il modello dello stato di progetto della struttura in muratura e nella figura seguente si mostrano le planimetrie con le posizioni ipotizzate per i telai, in rosso, e per i tiranti, in blu.

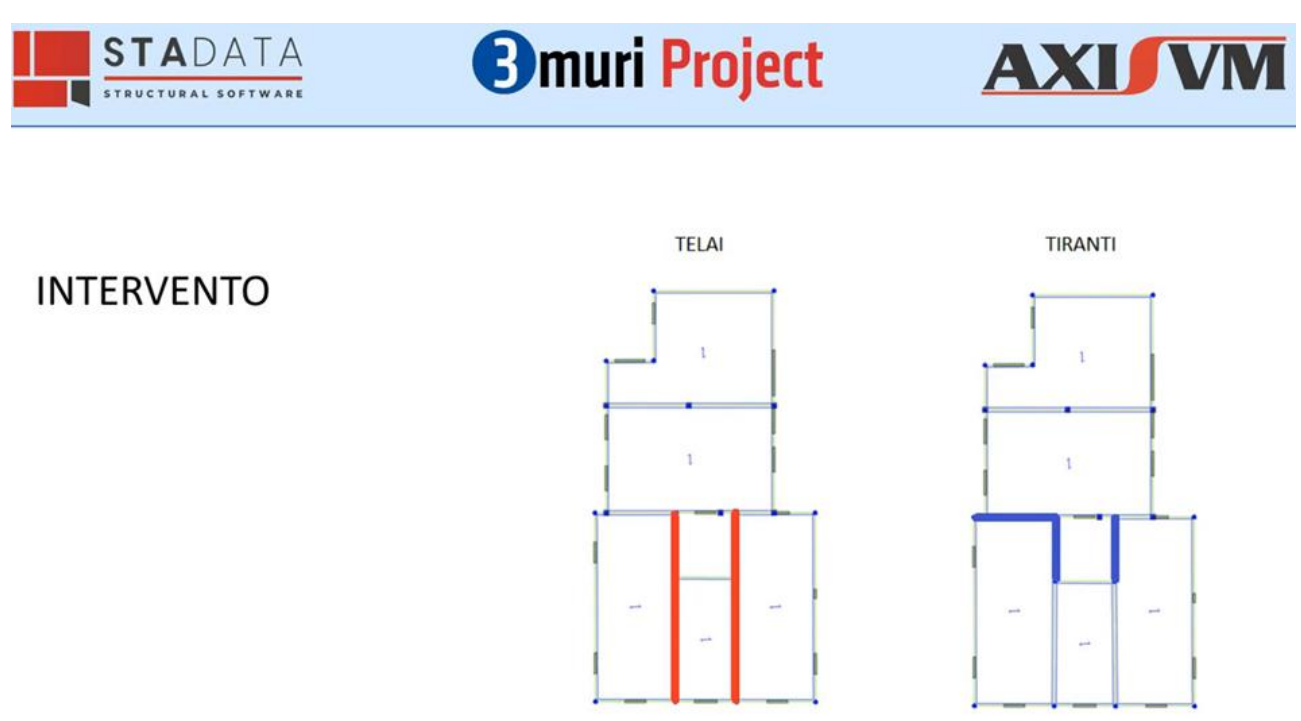

*Fig.5 3Muri Project - Pianta stato di progetto: a destra la posizione dei telai in acciaio; a sinistra la posizione dei tiranti*

La progettazione del telaio in acciaio è eseguita in AxisVM importando, da 3Muri, il modello completo (geometrie e carichi) grazie alle proprietà di interscambio dei dati tra i due software.

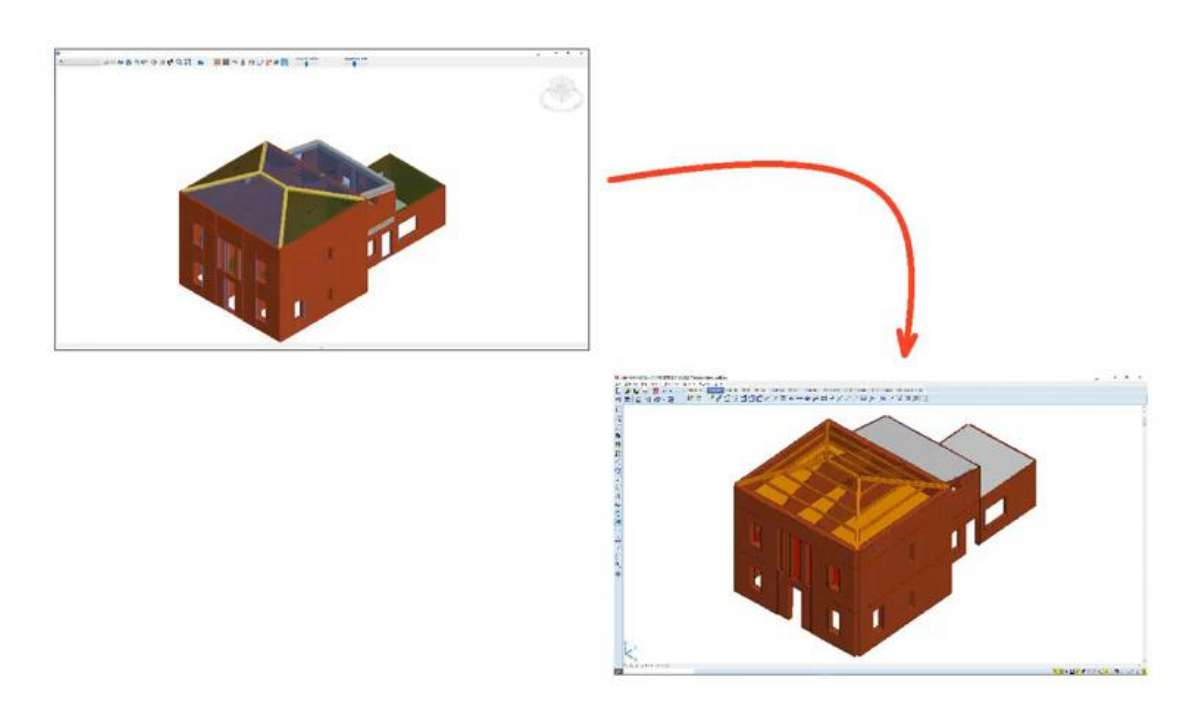

*Fig.6 Esportazione del modello 3D di 3Muri Project in AxisVM*

In AxisVM, si eliminano i pannelli murari centrali e, sul modello architettonico tridimensionale, viene realizzato un telaio con elementi finiti specifici. Nella figura seguente, si mostra tale modello tridimensionale con il telaio di rinforzo inserito. Si evidenziano in blu gli elementi beam, per i telai in acciaio, e in verde gli elementi truss per i tiranti, assoggettati solo a sforzi assiali. Gli elementi truss in AxisVM hanno, di default, le cerniere ai nodi iniziale e finale di estremità.

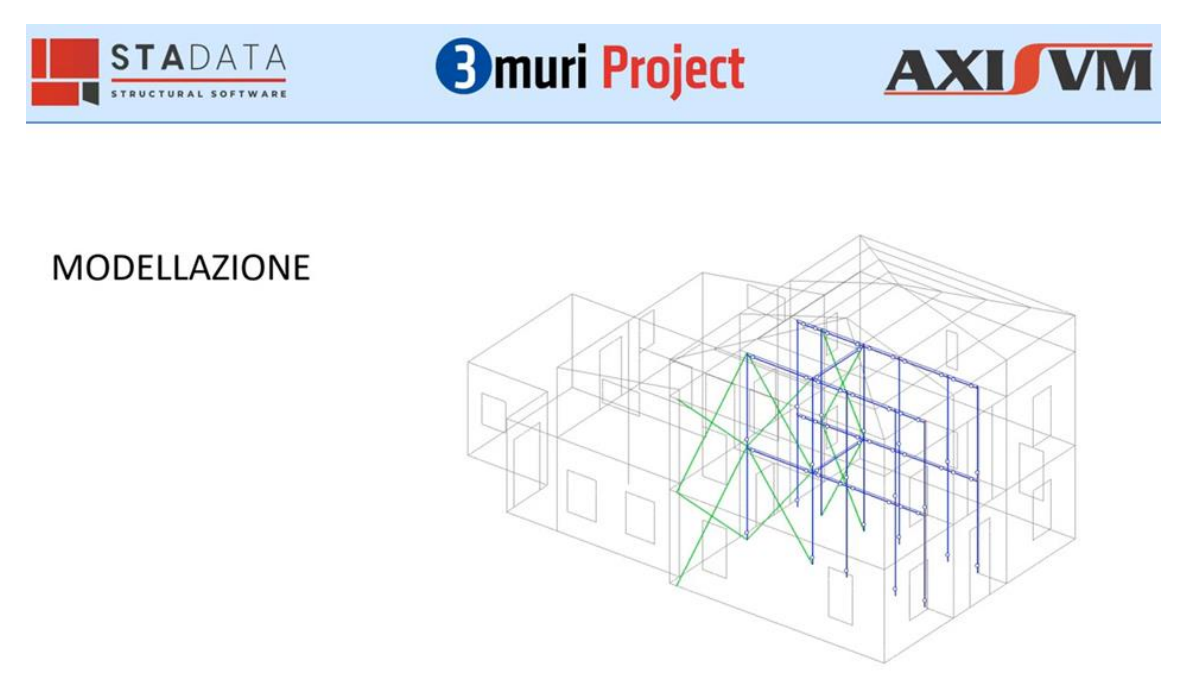

*Fig.7 AxisVM - Modello architettonico tridimensionale della struttura con gli elementi beam e truss*

Il dimensionamento dei profili è stato fatto in automatico dopo aver scelto un set di profili in dotazione di AxisVM. Infatti, impostati i criteri progettuali, il programma inserisce la sezione di acciaio più performante.

La scelta dei profili candidati può avvenire prendendoli direttamente dalla libreria del software. AxisVM ha una libreria assortita e ha permesso di scegliere tra famiglie intere di profili standard comunemente utilizzati (HE, IPE, scatolare, ecc…) oppure solo alcuni profili.

Scelti i profili, il professionista ha definito il criterio di ottimizzazione e, in questo caso, ha scelto:

- 1. il peso minimo;
- 2. l'efficienza massima che i profili possono raggiungere. E' possibbile abbassare il livello di efficienza massima dall'unità ad un valore inferiore per rimanere a favore di sicurezza;
- 3. i vincoli geometrici di ingombro minimo e massimo dei profili.

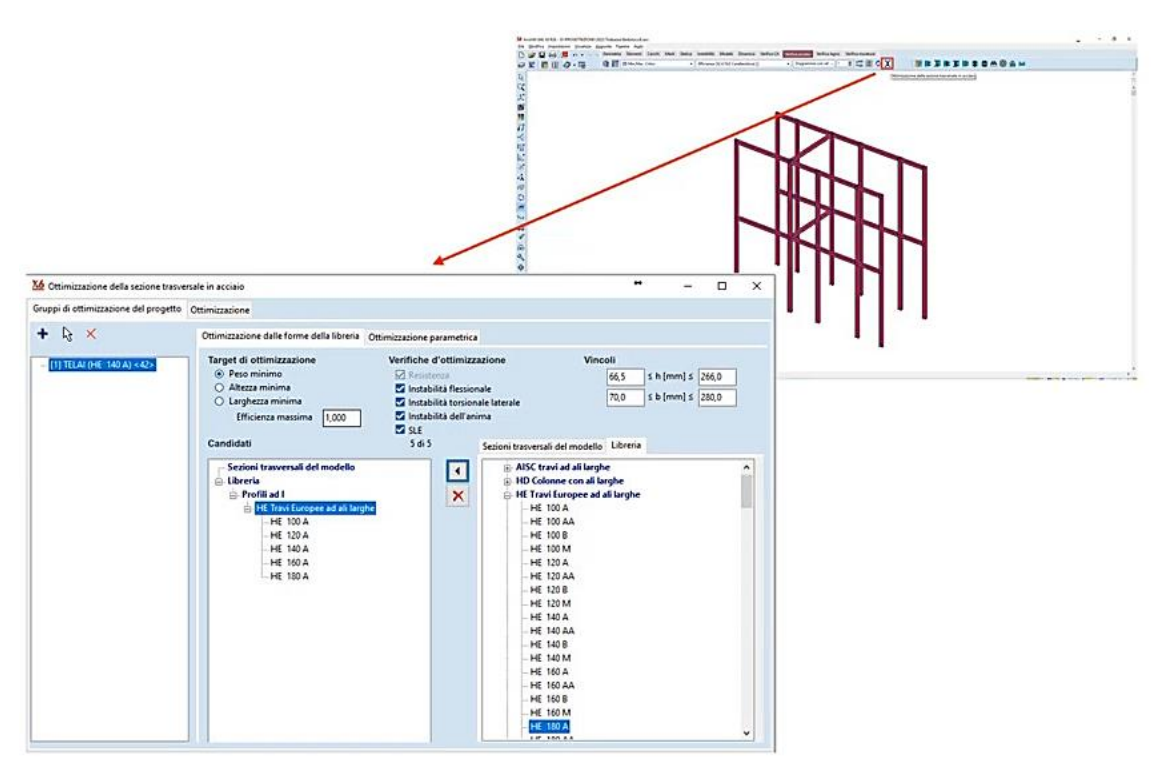

*Fig.8 AxisVM - Ottimizzazione dei profili in acciaio*

Si definiscono, inoltre, anche le verifiche con cui deve essere condotta l'ottimizzazione. Il software effettua l'ottimizzazione del profilo con calcoli iterativi e indica il profilo più prestazionale, che in questo caso è HEA140.

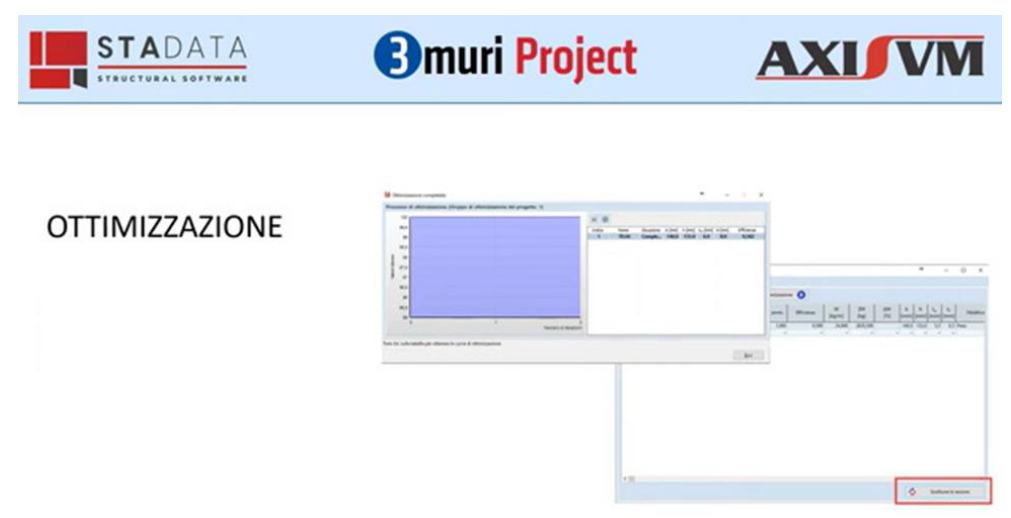

*Fig.9 AxisVM - Fase di ricerca automatica del profilo più prestazionale*

AxisVM ha indicato automaticamente la sezione più performante, in funzione dei criteri impostati. Il progettista, quindi, ha sostituito nel telaio in acciaio, con la modalità automatica, i profili iniziali con il profilo ottimizzato.

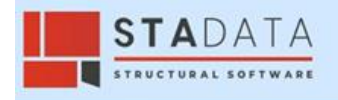

# **Omuri Project**

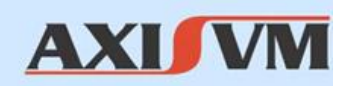

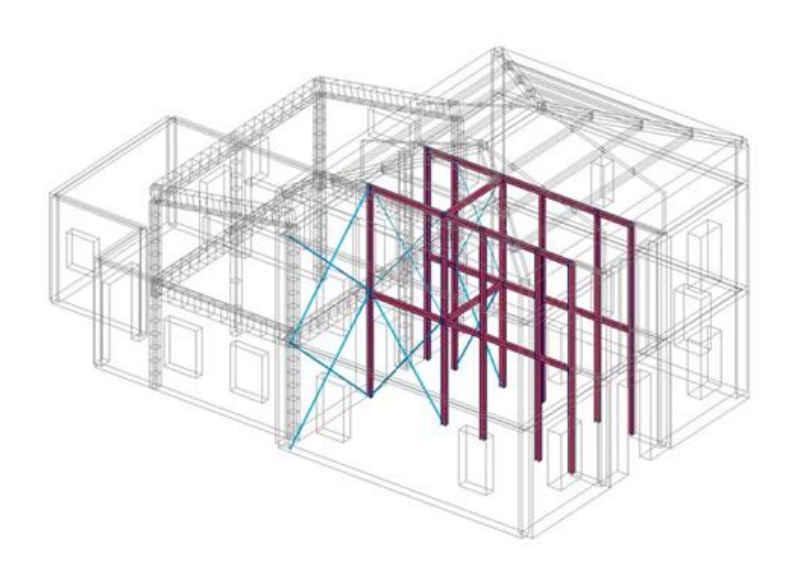

*Fig.10 AxisVM - Modello 3D del telaio di rinforzo con profili in acciaio ottimizzati*

Successivamente, il progettista ha verificato il telaio tridimensionale in acciaio. Per eseguire tali verifiche è necessario definire i parametri di progetto:

- la classificazione del profilo può essere inserita in automatico o può essere imposta;

- il riconoscimento degli elementi strutturali può essere effettuata da nodo a nodo oppure raggruppata in più elementi;

- la modalità di calcolo della lunghezza di libera inflessione può essere calcolata in funzione dei vincoli inziale e finale dell'elemento oppure imputarla manualmente come valore numerico;

- la modalità di calcolo automatico del momento critico, cioè considerando gli appoggi laterali o specificando i parametri di base oppure imputarlo manulamente;

- per la determinazione del momento critico esiste all'interno del software un algoritmo in grado di definirla in maniera automatica tenendo conto anche degli appoggi laterali, diversamente è possibile farlo specificando i parametri di base oppure imputando direttamente il valore; - definiti i parametri per lo SLU è possibile definire anche quelli allo SLE, che caratterizzano ad es. il valore limite della freccia.

Successivamente è possibile visualizzare i risultati di questa progettazione.

La figura seguente mostra un output grafico delle analisi.

I valori dello sfruttamento delle travi e dei pilastri del telaio in acciaio ottimizzato sono espressi attraverso un diagramma a colori che, in questo caso, conferma il superamento delle verifiche stabilite dalla Normativa. Gli elementi che non verificano hanno delle linee tratteggiate in obliquo e in rosso, ma in questo caso sono tutti verificati perché sono stati ottenuti dalla procedura di ottimizzazione.

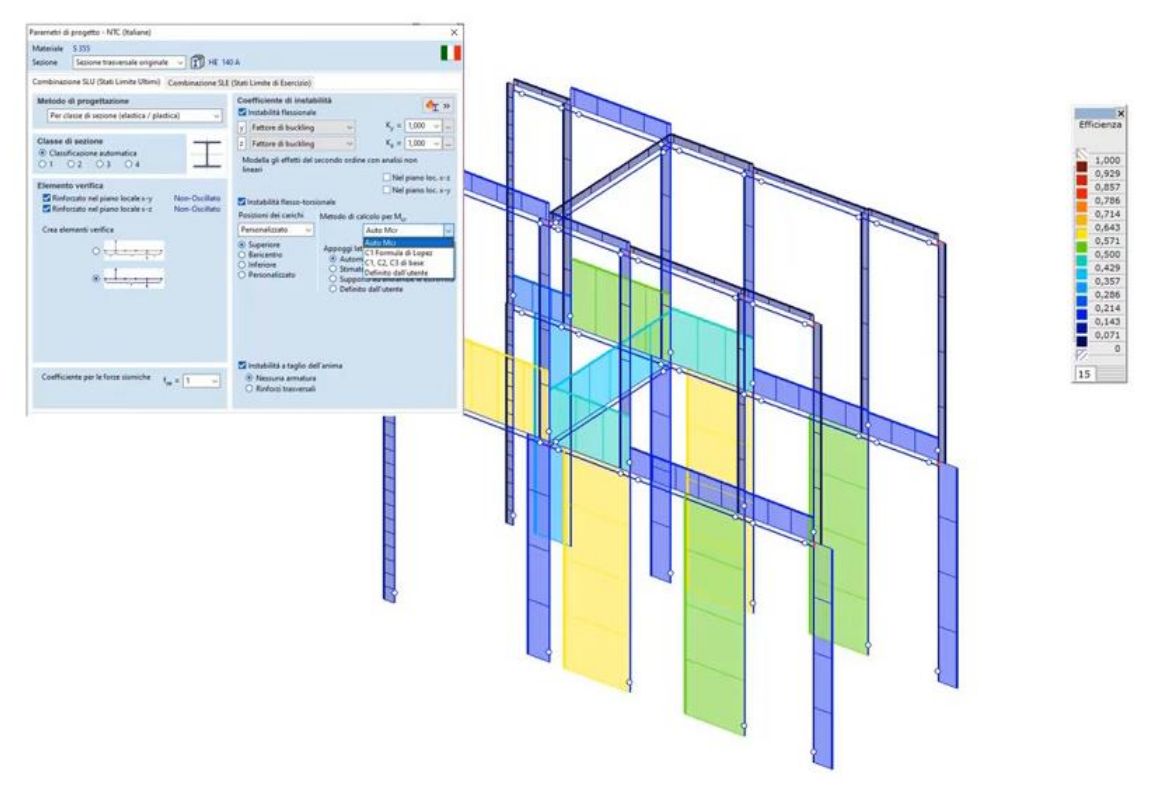

*Fig.11 AxisVM - Vista d'insieme dello sfruttamento del telaio in acciaio ottimizzato*

Il passo successivo è quello di redigere la documentazione. Tramite le capacità avanzate della reportistica di AxisVM, il progettista ha visualizzato la Relazione finale personalizzata con le analisi eseguite e con tutte le immagini che ha catturato all'interno del modello.

Le immagini della Relazione di AxisVM non sono statiche ma dinamiche e quindi, se il progettista decide di cambiare gli elementi, il software le aggiorna in automatico.

Si riportano i valori globali in tabelle riassuntive.

Inoltre, si possono specificare tutti i passaggi di verifica di ogni singolo elemento.

Si visualizzano i diagrammi delle sollecitazioni, le tabelle riassuntive con il valore di "Max" sfruttamento, il dettaglio numerico delle verifiche di sicurezza eseguite per ogni singola asta con le relative formule usate e i passaggi di calcolo.

Nella figura seguente si mostra un esempio di Relazione finale con una vista generale delle verifiche eseguite sul telaio di acciaio, una tabella riassuntiva con i coefficienti di utilizzo nella colonna MAX.

L'elemento più sollecitato si trova alla fine della tabella e, successivamente, vengono inserite le verifiche di dettaglio che spiegano come sono stati calcolati i coefficienti di sicurezza con tutte le formule utilizzate esplicitate e con tutti i passaggi di calcolo.

Chiaramente, la verifica di dettaglio può essere effettuata su ogni singolo elemento ma questa organizzazione permette di compattare in maniera più efficace il volume della documentazione pur riportando tutti i parametri necessari per la verifica.

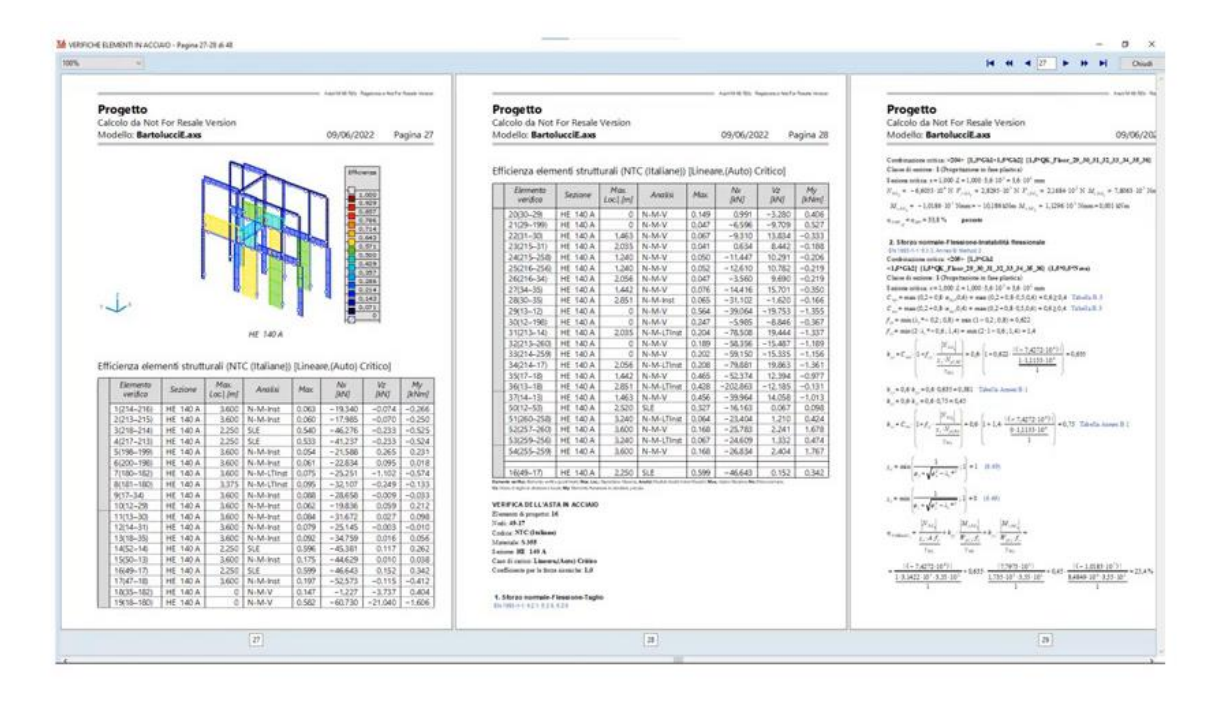

*Fig.12 AxisVM - Esempio di Relazione finale con una vista generale delle verifiche eseguite sul telaio 3D*

Il progettista esegue, successivamente, le verifiche degli elementi diagonali di controventamento impostando per essi un'analisi lineare. I tiranti sono elementi che lavorano solo a trazione. In AxisVM, per risolvere un comportamento simile, all'interno del modello è possibile definire dei parametri non lineari ed eseguire, quindi, un'analisi non lineare per tenere in considerazione questo tipo di comportamento.

In questo caso, l'ingegnere ha ritenuto non significativa la rigidezza a compressione di tali aste e incapaci di alterare il comportamento globale della struttura. Si è, quindi, deciso di eseguire un'analisi lineare. Scelti i profili delle aste, le verifiche sono state, quindi, condotte ai soli carichi assiali.

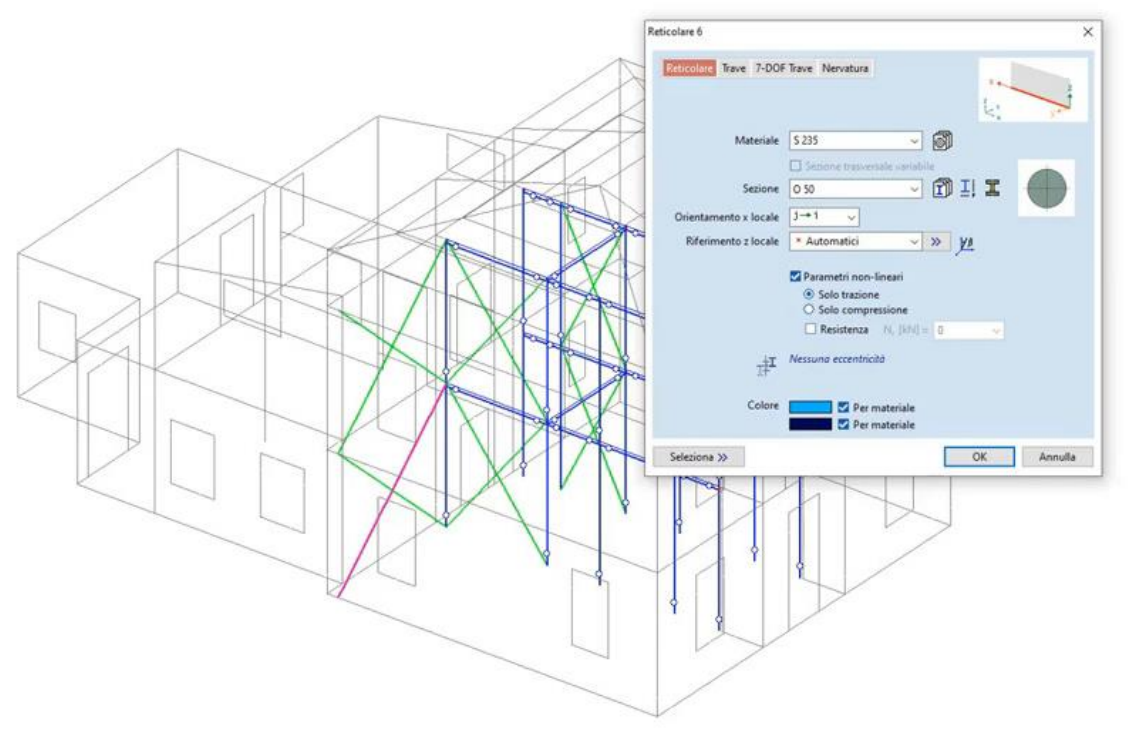

*Fig.13 AxisVM - Finestra di definizione dei parametri di analisi dei tiranti*

Coerentemente con l'ipotesi progettuale, si è proceduto solo con le verifiche di trazione e si sono escluse le verifiche di instabilità perchè, nell'analisi lineare, avrebbero messo in evidenza l'instabilizzazione a compressione dei tiranti per la loro snellezza, causando successivamente anche il non superamento di tutte le verifiche successive.

Nella figura seguente si mostra un esempio di Relazione finale dei tiranti in cui, seguendo la stessa organizzazione vista nella Relazione precedente, è stata catturata l'immagine che riporta gli elementi elencati in tabella.

Si mostra la tabella riassuntiva dei coefficienti di utilizzo. Nella parte finale della Relazione si mostra il dettaglio delle analisi condotte sull'elemento più sollecitato. Si osserva che, in questo caso, è stata condotta un'unica verifica, ossia la verifica ai carichi assiali.

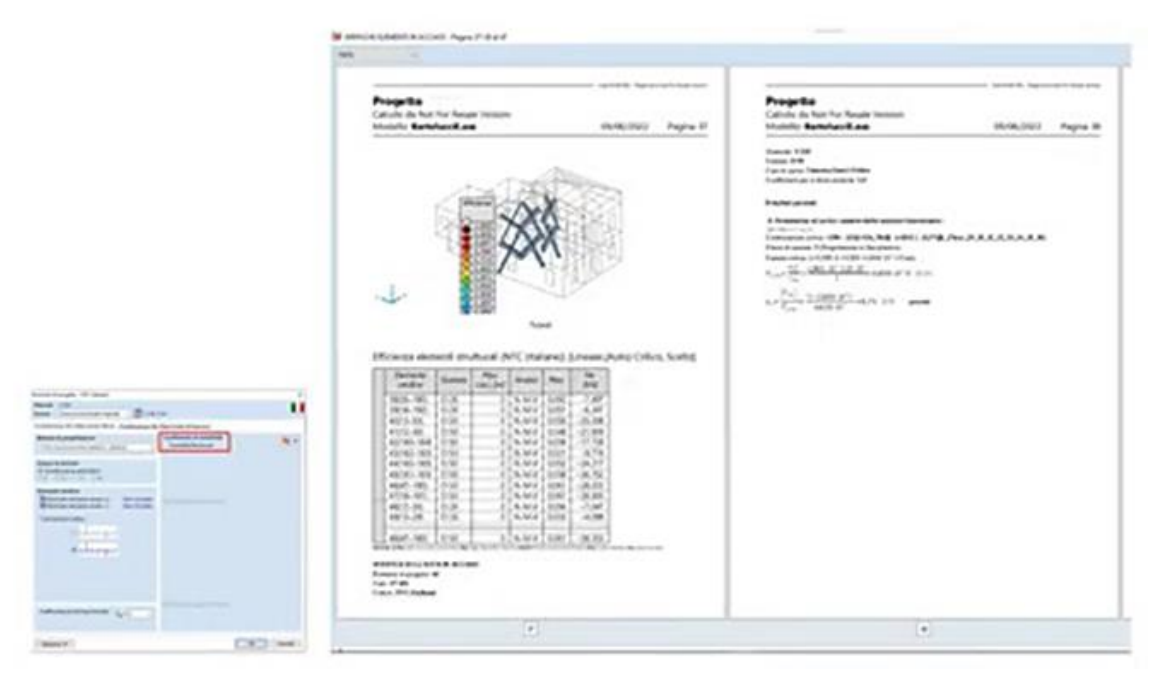

*Fig.14 AxisVM – Risultati della verifica dei tiranti*

Il progettista, infine, ha anche verificato, in AxisVM, le connessioni dei nodi in acciaio. La verifica della piastra alla base dei pilastri in acciaio è stata eseguita dopo aver customizzato le dimensioni, la posizione della piastra, la tipologia, il numero dei rinforzi e degli ancoraggi, lo spessore del cordone delle saldature e la geometria del basamento.

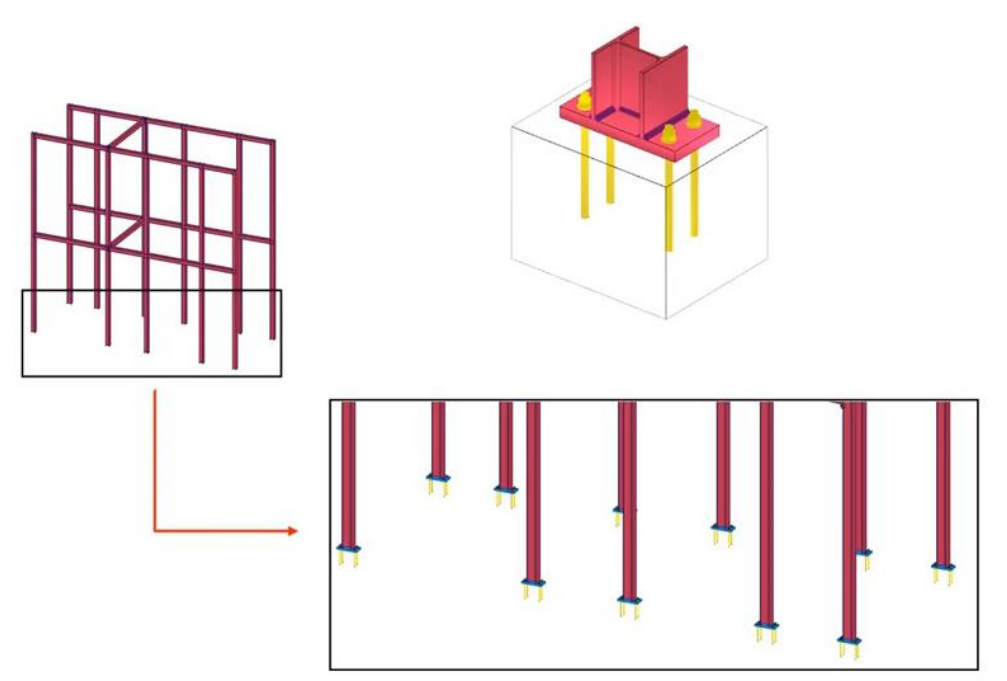

*Fig.15 AxisVM - Visualizzazione 3D del telaio in acciaio con in basso il focus delle connessioni alla base dei pilastri. In alto il particolare del tipo di unione del pilastro con la piastra di base per il suo collegamento al basamento*

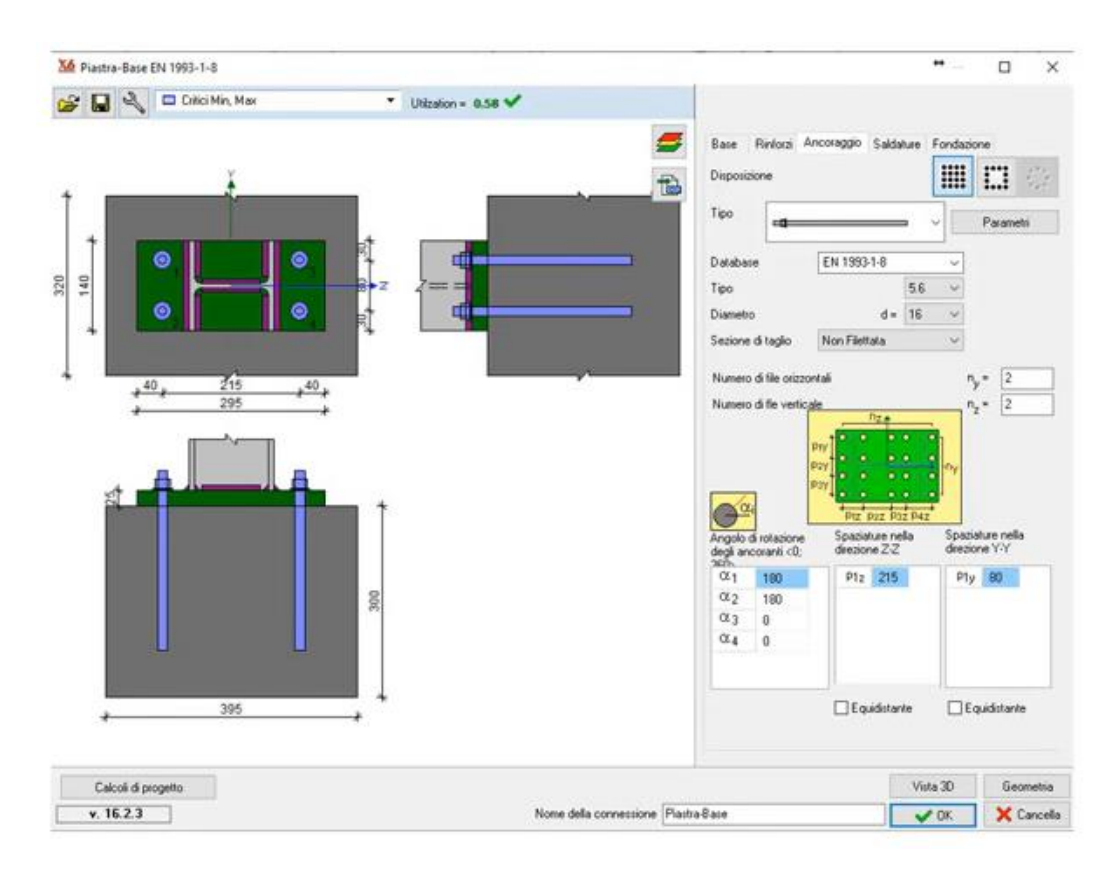

*Fig.16 AxisVM - Finestra di input dati collegamento pilastro – piastra di fondazione al basamento in cls*

Il progettista mostra, nella figura seguente, la scelta eseguita per il collegamento del giunto travecolonna. In questo caso, ha sviluppato il collegamento verso il basso per non interferire con il solaio sovrastante.

Il tool di AxisVM ha persmesso di personalizzare tutti i parametri geometrici prima della verifica.

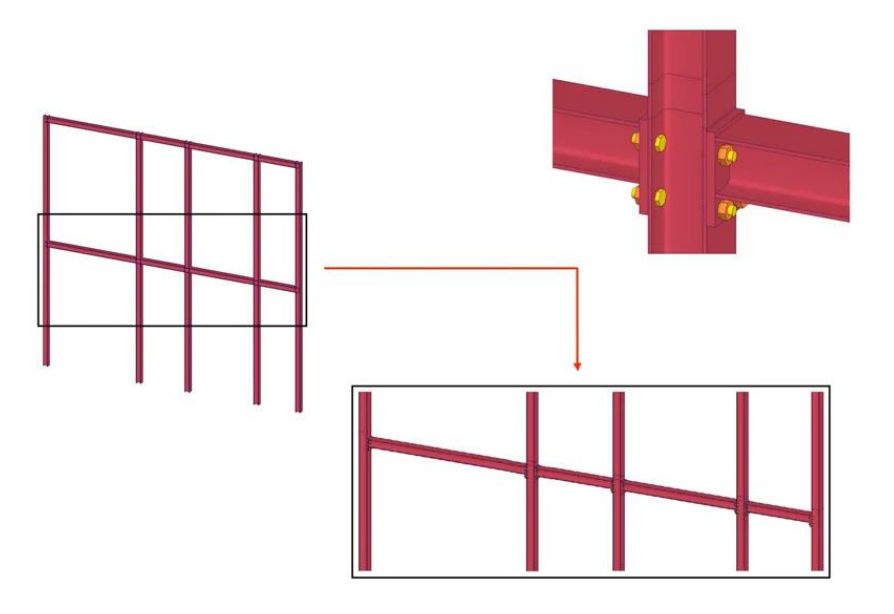

*Fig.17 AxisVM - Visualizzazione 3D del telaio in acciaio con i collegamenti tra i pilatri e le travi in acciaio. Particolare del tipo di collegamento del giunto trave-colonna*

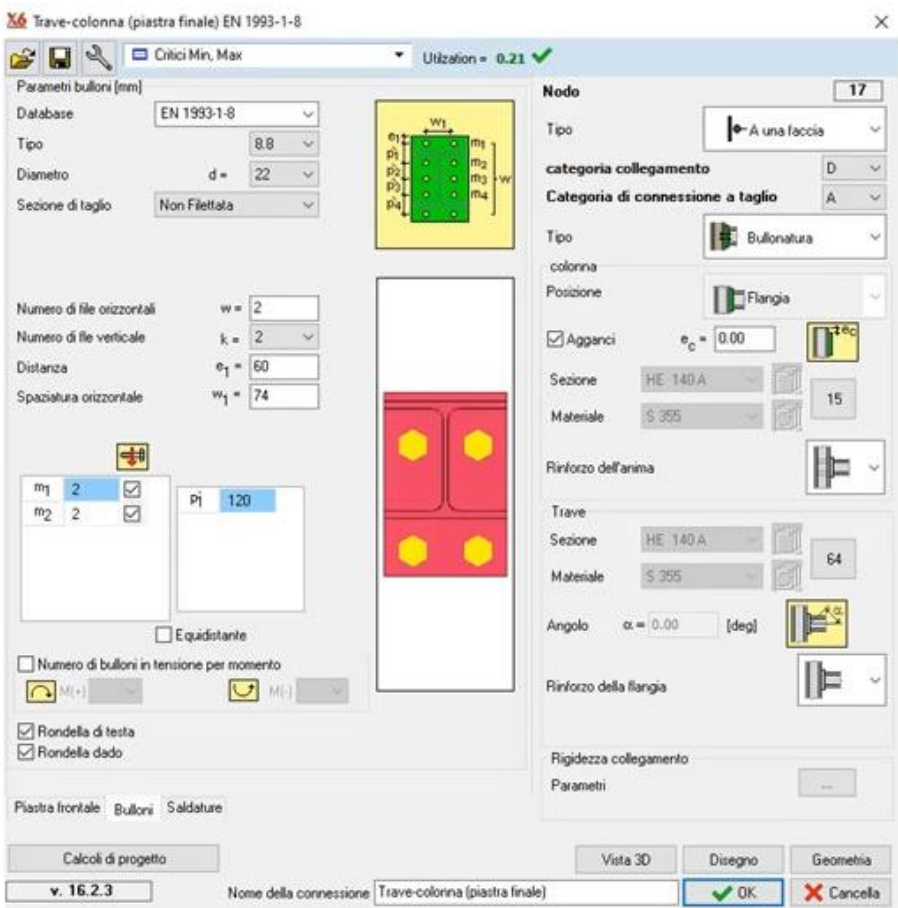

Fig.18 AxisVM - *Finestra di input dati giunto trave-pilastro* 

La Relazione delle verifiche dei nodi in acciaio, fornita in automatico, illustra il dettaglio delle geometrie, le immagini dei collegamenti verificati, l'elenco delle sollecitazioni applicate, le formule di verifica e i calcoli eseguiti.

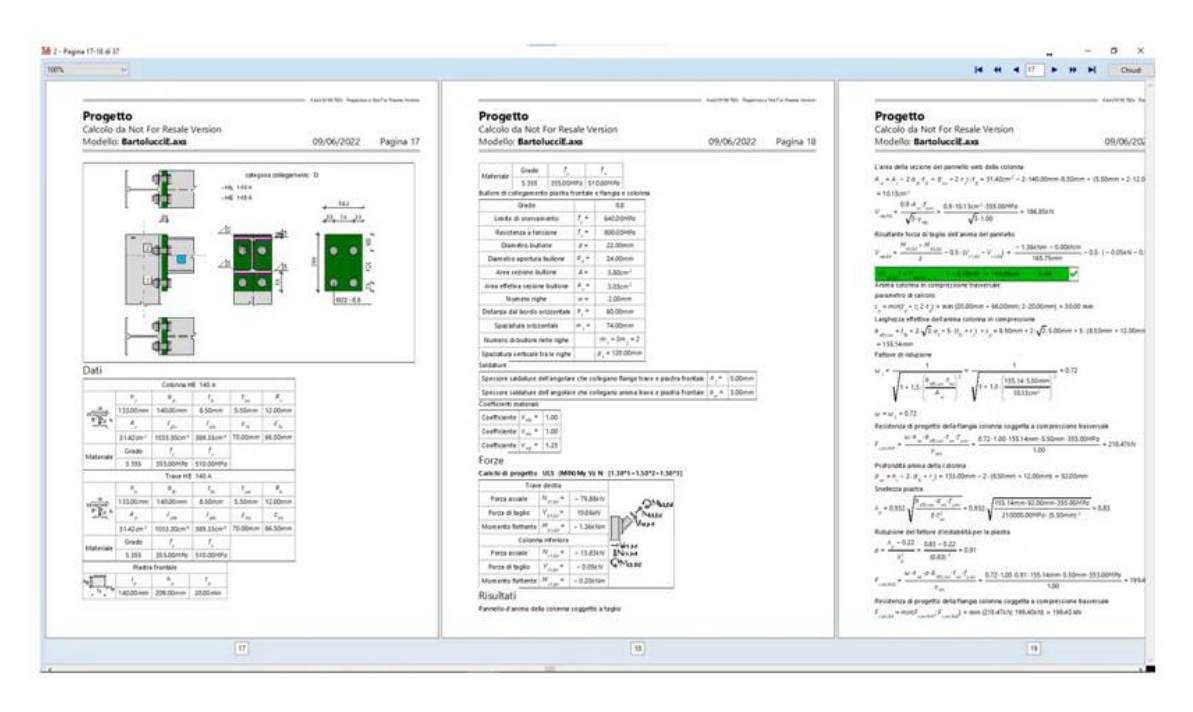

*Fig.19 AxisVM - Relazione finale dei risultati ottenuti dalle verifiche dei nodi in acciaio*

# **4. Valutazione dello stato di progetto**

L'ultima fase è la valutazione della vulnerabilità sismica dello stato di progetto in 3Muri Project. Il modello dell'edificio in muratura portante, completo con il telaio in acciaio per il rinforzo sismico, viene importato in 3Muri per eseguire tale valutazione sismica.

In questa fase è condotta la verifica più gravosa con l'analisi statica non lineare nelle due direzioni X e Y.

I risultati ottenuti da questa analisi mostrano una buona risposta sismica della struttura rinforzata. Inoltre, confrontando i risultati delle analisi dello stato di progetto con quelli dello stato di fatto, il professionista ha dimostrato il miglioramento ottenuto sul comportamento strutturale dei maschi e delle fasce di piano.

3Muri Project è stato progettato per eseguire l'analisi pushover di una struttura esistente a prevalenza a muraria e supporta il professionista evidenziando le fragilità e le tipologie di rottura che gli elementi strutturali subiscono durante il sisma.

I risultati hanno messo in evidenza che le scelte progettuali di questo tipo di rinforzo sono state adeguate al superamento delle verifiche richieste allo SLC e SLV.

Inoltre, l'ingegnere ha constatato che con questo intervento ha ottenuto un adeguamento sismico della struttura rinforzata.

Il dettaglio dell'adeguamento raggiunto è evidenziato nei risultati delle analisi pushover eseguite. Si mostra, nelle seguenti immagini, gli output delle analisi pushover sui pannelli murari con il rinforzo in acciaio.

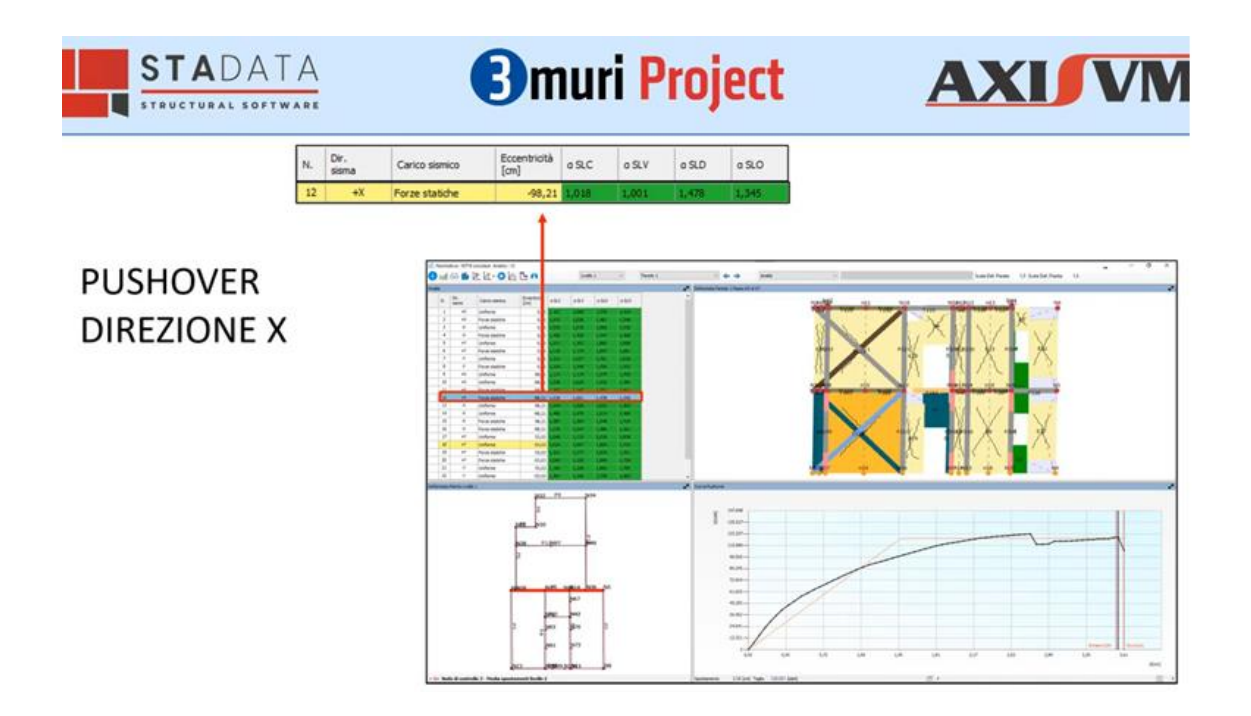

*Fig.20 3Muri Project- Output delle analisi pushover eseguita in direzione X sulla struttura rinforzata. La struttura risulta verificata*

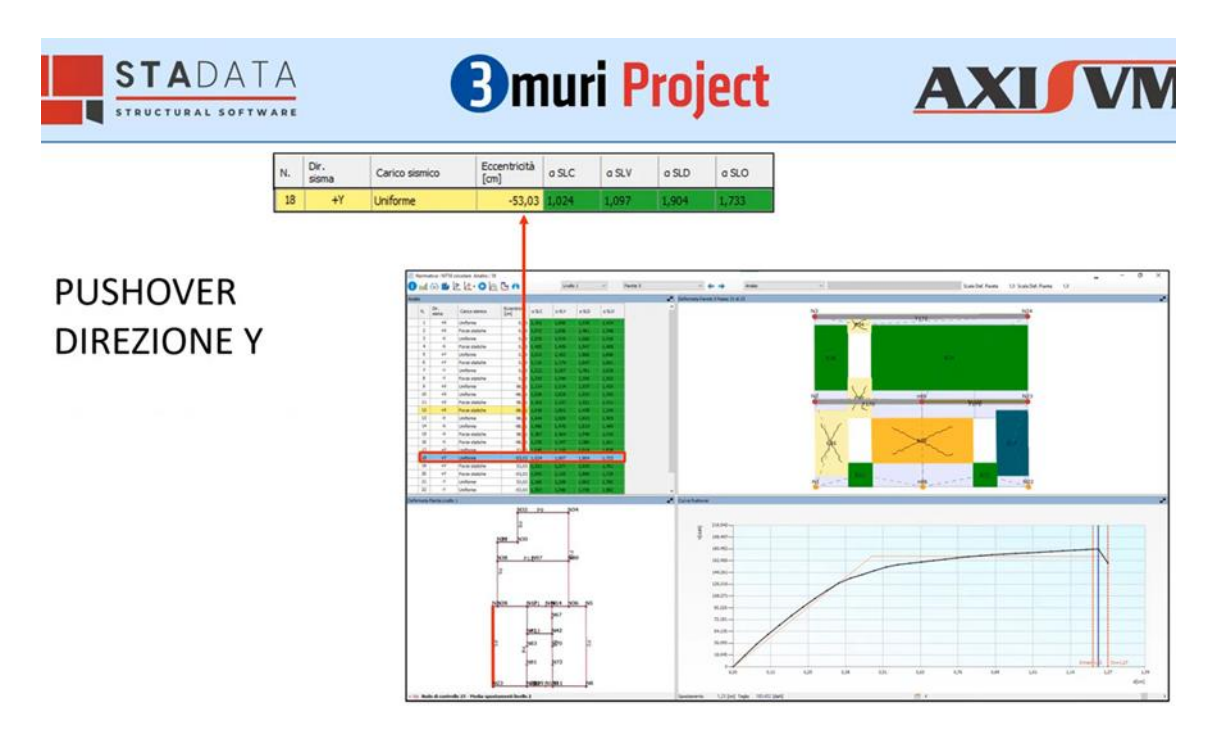

*Fig.21 3Muri Project - Output delle analisi pushover eseguita in direzione Y sulla struttura rinforzata. La struttura risulta verificata*

Nella seguente immagine si vede un dettaglio del telaio in acciaio verificato con l'analisi pushover in direzione +Y. Si nota come data un'analisi in direzione parallela al telaio, vengono attivati i tiranti solo in trazione in una sola direzione e che il tirante posizionato al piano più basso si è plasticizzato.

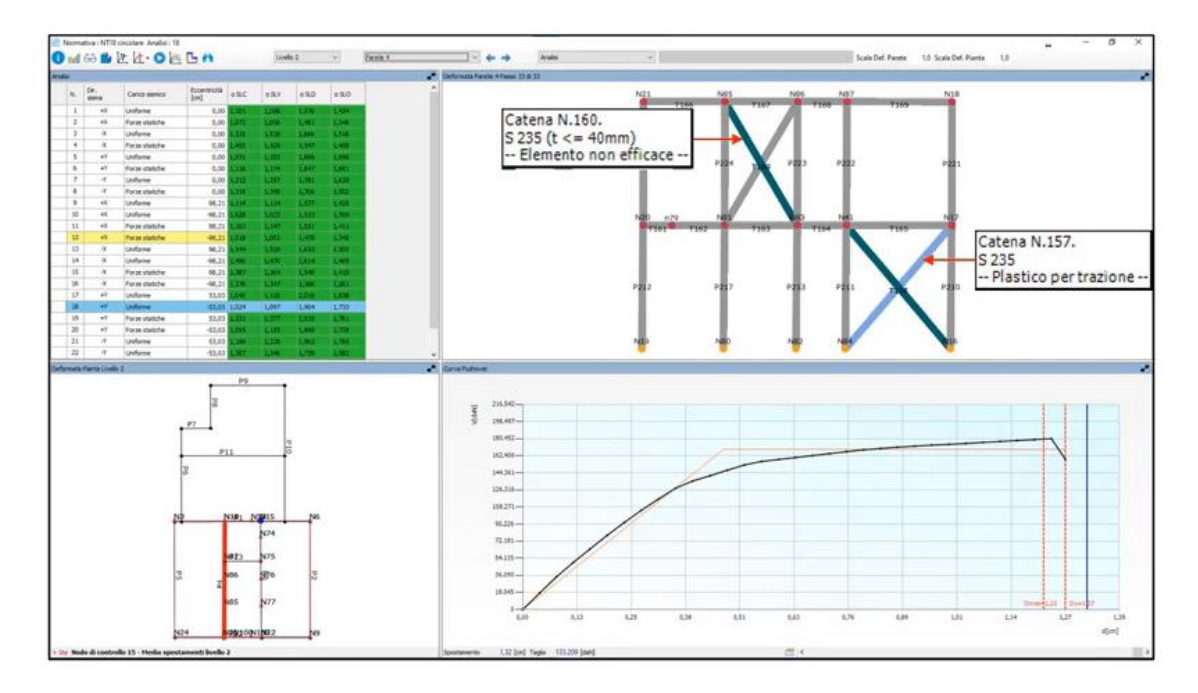

*Fig.22 3Muri Project - Dettaglio di output delle analisi pushover eseguiti per i tiranti in direzione +Y* 

Invertendo la direzione in -Y si osserva che i precedenti elementi soggetti a trazione diventano inefficaci e si attivano a trazione gli altri tiranti che in precedenza non si erano attivati.

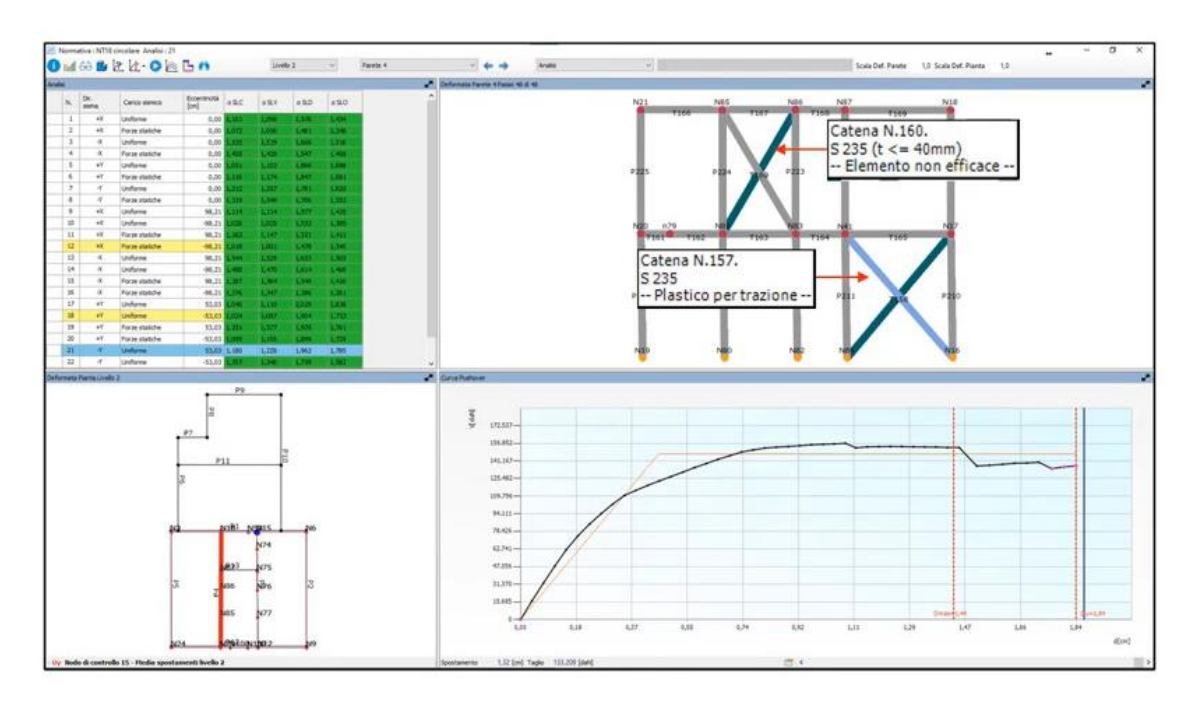

*Fig.23 3Muri Project - Dettaglio di output delle analisi pushover eseguiti per i tiranti in direzione -Y* 

Il processo di progettazione e analisi seguito dal professionista per il rinforzo sismico in acciaio delle strutture in muratura esistenti deve essere condotto considerando lo stato reale delle murature dell'edificio.

I progettisti, che cortesemente hanno fornito tutti i modelli, hanno mostrato quanto sia stata strategica la scelta di usare entrambi i software per le decisioni progettuali della struttura rinforzata con il telaio in acciaio.

Per maggiori informazioni il nostro Team è sempre a vostra disposizione al n. verde 800 236 245 oppure all'indirizzo [comm@stadata.com.](mailto:comm@stadata.com)

**3Muri Project X4** è il software di calcolo strutturale nato dal team di sviluppo di STA DATA, appositamente pensato come **soluzione integrata e modulare per l'analisi delle strutture in murature e miste**, sia dal punto di vista globale che locale.

Accanto al modulo principale, dedicato alla verifica globale della struttura, sono disponibili i seguenti moduli opzionali che completano il programma:

- 1. **modulo Meccanismi locali** consente questa verifica a partire dal modello utilizzato per la verifica globale realizzata con il modulo principale, qualora il comportamento scatolare non sia garantito per mancanza dei collegamenti tra solai e pareti;
- 2. **modulo Analisi di sensibilità.** Il calcolo delle strutture esistenti in muratura è particolarmente complesso a causa delle incertezze delle entità in gioco, come le rigidezze degli elementi, le resistenze e le geometrie. L'analisi di sensibilità ha come obiettivo una migliore conoscenza del comportamento strutturale attraverso l'individuazione dei parametri che maggiormente incidono nel calcolo, permettendo di focalizzare l'attenzione su questi dati;
- 3. **modulo Fondazioni** che permette, a completamento delle verifiche delle strutture in elevazione, la verifica delle strutture di fondazione esaminando la distribuzione delle tensioni sul terreno. Il modulo Fondazioni, inoltre, permette l'esame della capacità portante e i cedimenti di fondazioni continue, il progetto di plinti di fondazione in c.a.
- 4. **modulo Multithreading e solutore a matrici sparse** che permette di utilizzare due differenti impostazioni di calcolo in merito al processore: la selezione del metodo di calcolo a matrici dense o matrici sparse e il multiprocessore. Il modulo multithreading permette di indirizzare ogni analisi su un differente processore del pc, con un notevole risparmio in termini di tempo.
- 5. **modulo IFC** che permette l'importazione ed esportazione in formato IFC, per consentire l'interoperabilità tra progettisti differenti.
- 6. **modulo SismoTest** dedicato alla Classificazione sismica degli edifici, secondo il D.M. n. 65 del 7/3/2017.

La versione **X7** di **AXISVM** è ricca di molte novità, come le nuove funzionalità del programma, l'aggiornamento di molti moduli esistenti e l'uscita di due nuovi moduli esclusivi della versione X7. Il software **AxisVM** è completamente modulare ed è possibile, quindi, costruire una personale configurazione interamente realizzata sulle reali esigenze del singolo progettista, senza includere onerosi moduli che non si utilizzeranno.

E' sempre possibile modificare e integrare la propria configurazione sulla base di nuove esigenze e necessità.

**AxisVM** supporta la metodologia BIM attraverso le funzioni di costruzione del modello (uso degli oggetti parametrici), realizzando l'interoperabilità con gli altri software (strutturali ed architettonici), ed elaborando tavole grafiche ricavate automaticamente dal modello 3D. Il BIM è una realtà che si sta diffondendo tra i progettisti ed è previsto esplicitamente dal nuovo Codice Appalti (DLgs 50/2016).

Per maggiori informazioni e una guida pratica sulla versione **X7** di **AXISVM**, sono disponibili sul nostro canale YouTube tre interessanti video realizzati dall'ingegnere Danilo Ricci (AXISVM Expert presso S.T.A. DATA) e dall'ingegnere Adriano Castagnone, Direttore scientifico di S.T.A. DATA.